# MenterSoft Tournament Master Website

MenterSoft Tournament Master allows you to score and get the results of a 2 man best ball tournament. It keeps track of all the players, handicaps, golf course and scores for a 2-man best ball tournament.

Log in t[o https://tourn.golf](https://tourn.golf/) and click the 'Register' button to register with the website.

### Scoring and Displaying Tournament Information

Click on the tournament you want to display from the 'Home' page:

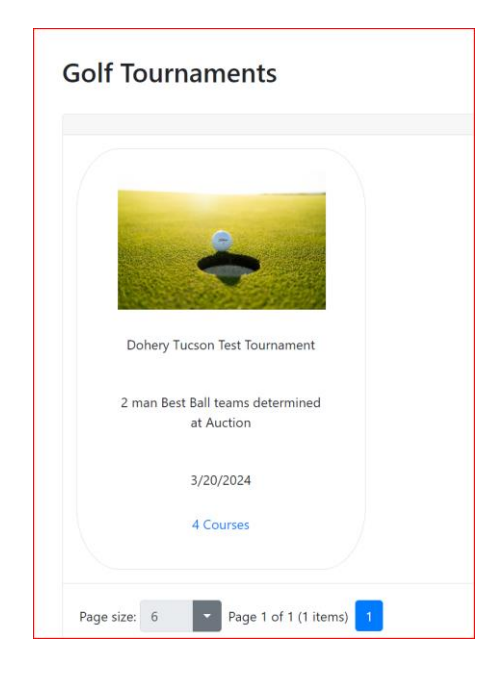

This will display the main Tournament page that shows the Course information for the courses being played in the tournament, the players in the tournament and the Teams:

# **Doherty Tucson Test Tournament**

2 man Best Ball teams determined at Auction

Start Date: 3/20/2024

#### **Courses**

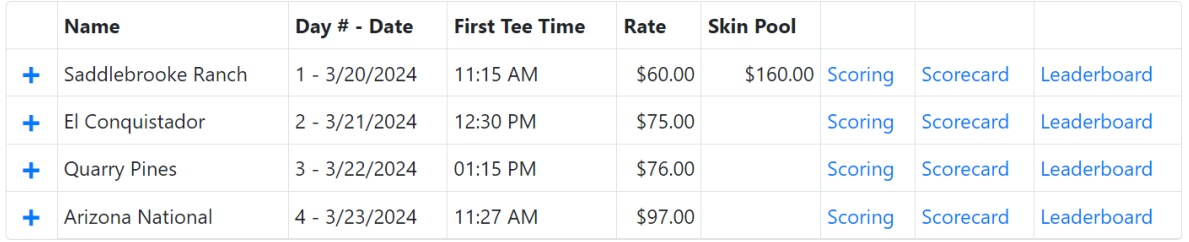

# **Players**

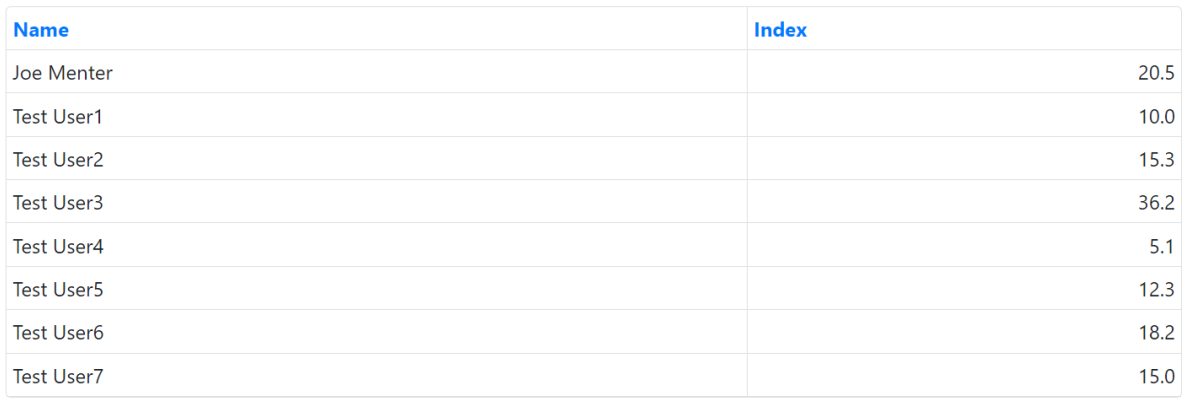

#### **Teams**

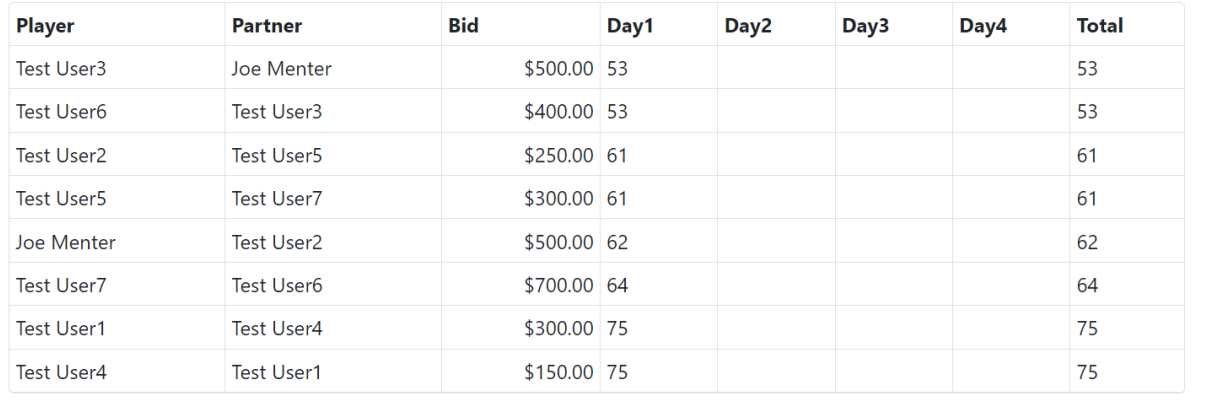

This image shows the tournament page with the Day1 course completed. Click on the 'Scoring' link to enter scores for a tournament, 'Scorecard' to see the day's scorecard with skin's calculated, or click the 'LeaderBoard' link to show the Leader Board for the day's course. The LeaderBoard and Scorecard are

'live' screens that are updated every 15 seconds with scores that the players are entering for their foursomes.

## Teams/Foursomes/Scoring during the Round

Teams and Foursomes are configured by the Administrator after the auction and on the day of the round. Anyone in your foursome can enter the hole scores based on your login, you will be shown the foursome you are in for the day and can enter scores for each hole:

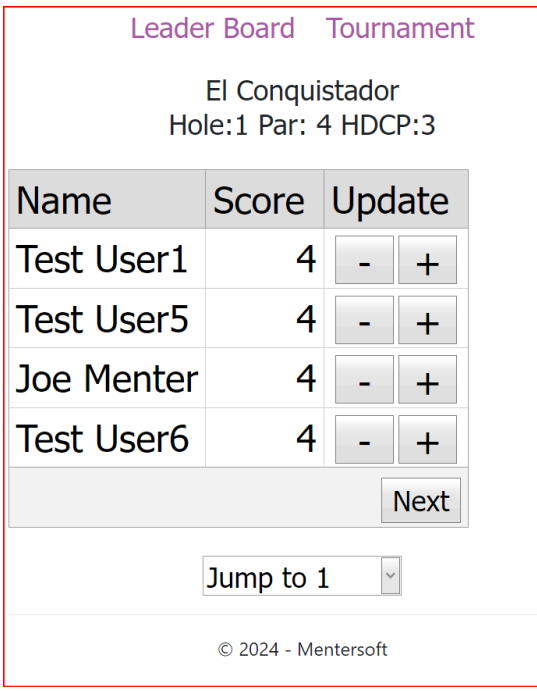

Note: If more than one person in the foursome enters scores, the last one wins! If the hole has already been scored, the current scores are shown, otherwise the scores default to par and can be adjusted up or down before clicking 'Next' to enter the scores and go to the next hole.

# Leaderboard

The leaderboard shows the individual and team NET scores as the round is being played. The leaderboard is automatically updated every 15 seconds.

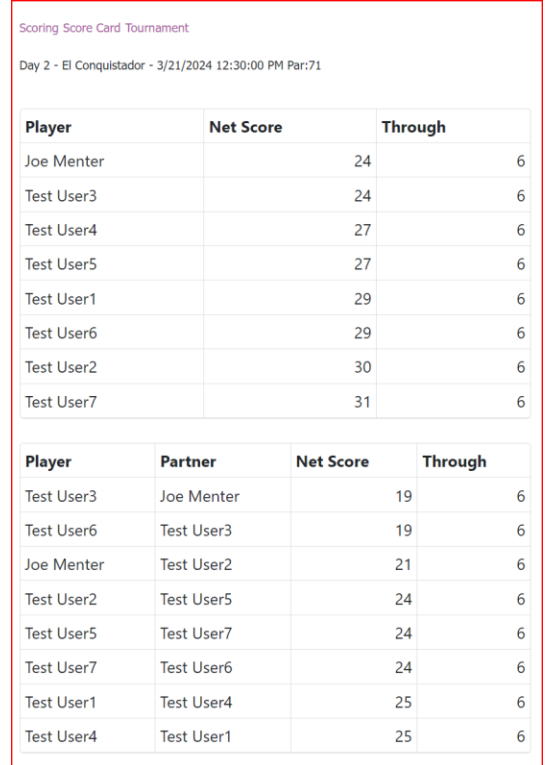

#### Scorecard

The scorecard shows the days gross/net scores for all players for the day. The scorecard is updated every 15 seconds for matches underway.

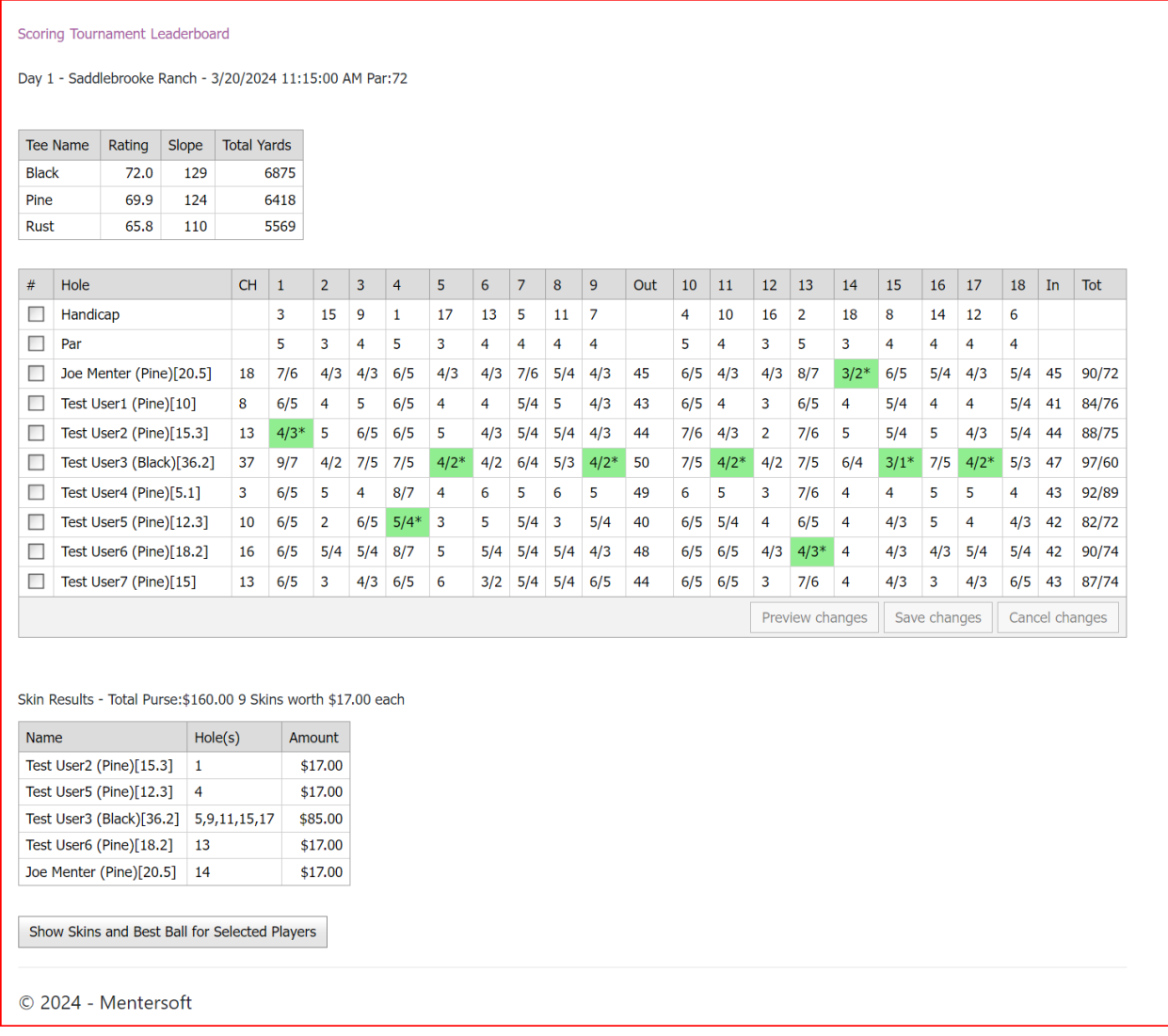

The Scorecard highlights skins won in green and shows a list below the card of the Skin winners and the totals. The scorecard is editable to fix incorrect scores by the administrator.

The scorecard can also be used to settle bets between individual players. Check the checkbox on the players in a skin game and click the 'Show Skins and Best Bell for Selected Players'.

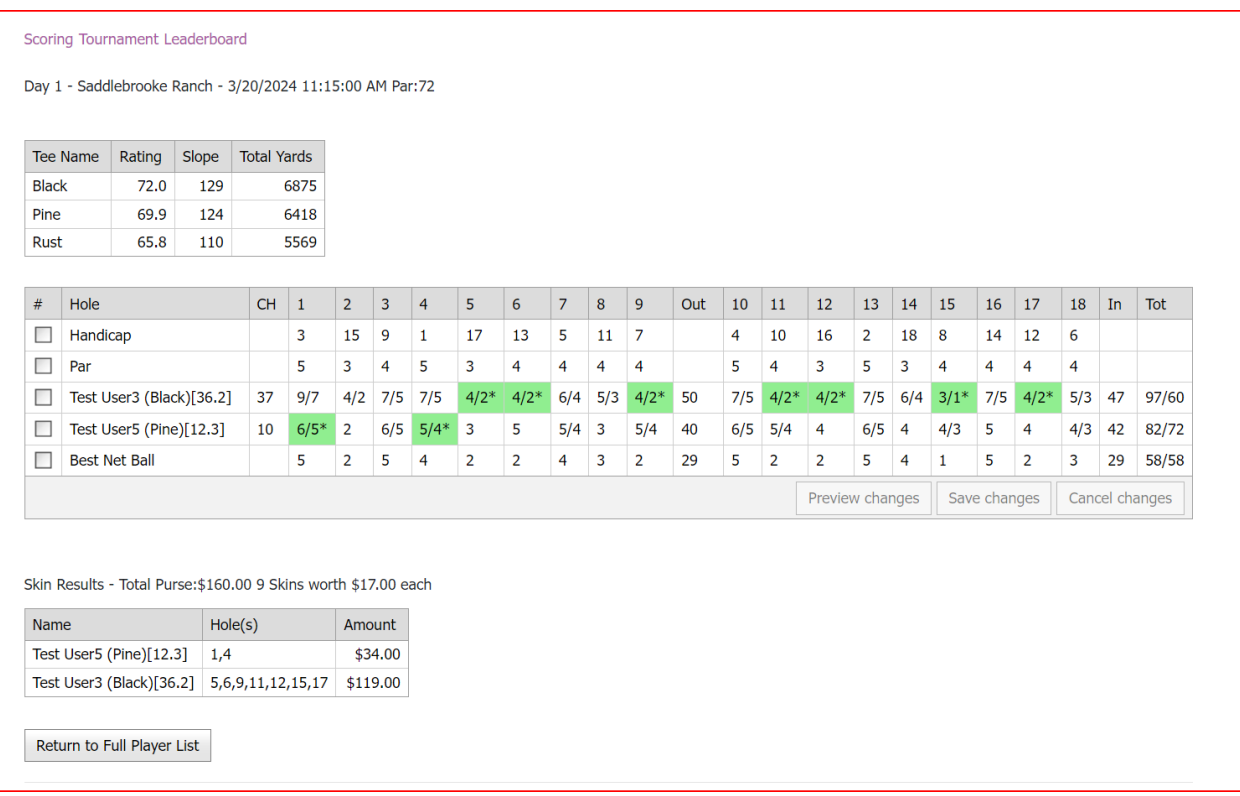

If the scorecard is viewed for the match underway it will show the scores for the completed holes and the strokes that the players will receive on future holes.

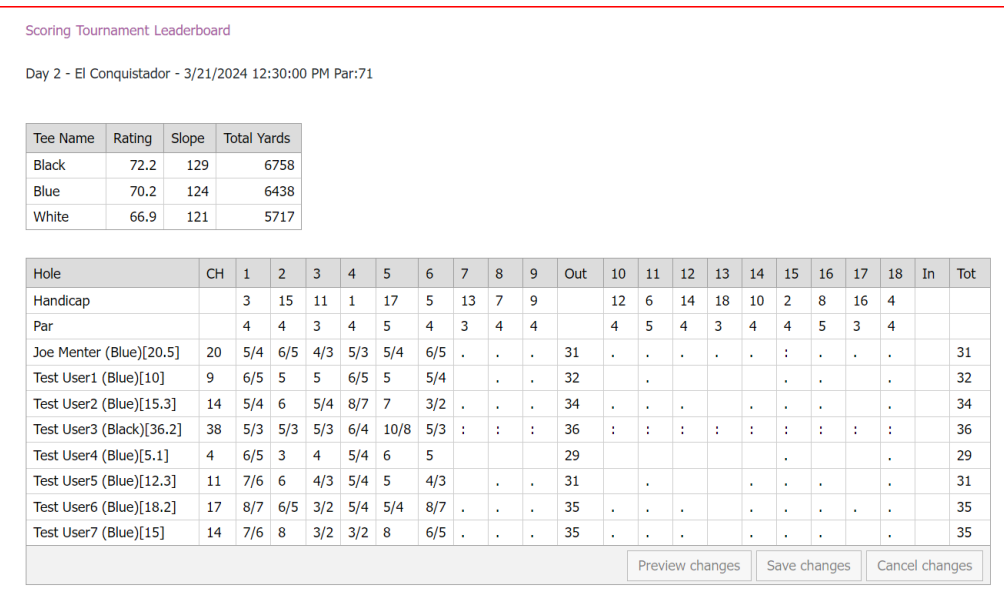